# **Client-Installation**

## **Arbeitsplatzumgebung einrichten**

Teil II des Installationsvorgangs ist die Einrichtung aller lokalen OnyxCeph³™ Arbeitsplätze im **lokalen Netzwerk** des Datenbankservers. Arbeitsplätze (Clients) können nach ordnungsgemäßem Abschluss der Server-Installation und Start des Onyx-Datenbankservers (entweder als Programm oder als Dienst) auf beliebigen Computern im lokalen Netzwerk des Servers installiert werden - einschließlich des Serverrechners selbst. Die Anzahl der davon parallel nutzbaren Clients ist lizenzabhängig.

Um einen Onyx-Arbeitsplatz einzurichten, muss auf dem hierfür vorgesehene Client das Programm OnyxClientsetup ausgeführt werden. Das Program kann von einem lokalen Datenträger oder aus dem am Server freigegebenen Verzeichnis

\\[SERVER]..\Onyx3server\Install

#### gestartet werden.

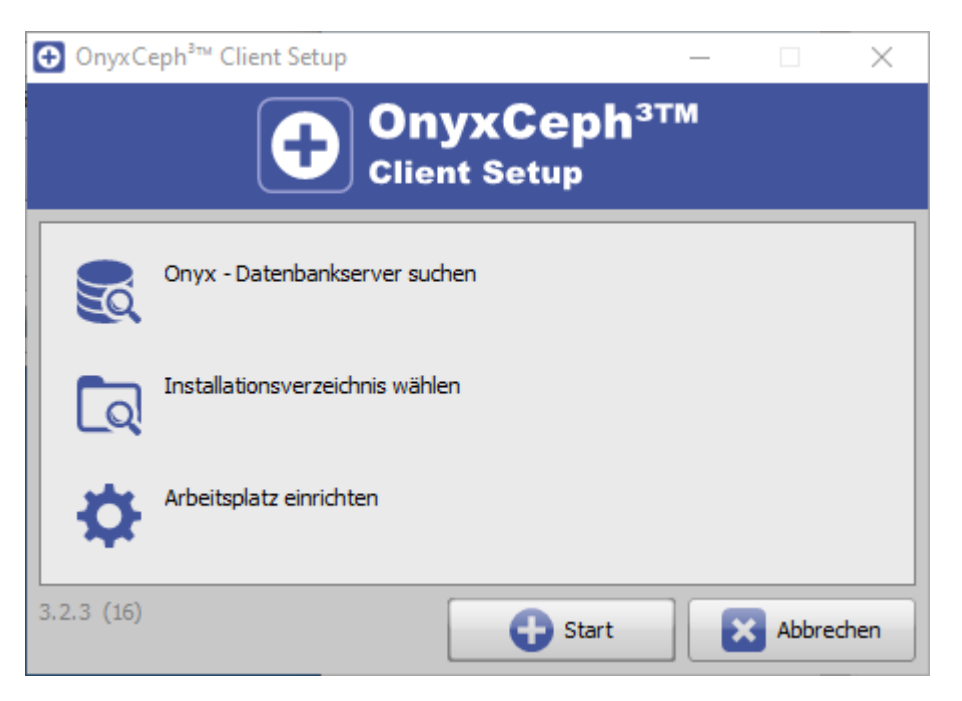

### **Hinweis**

Für die Installation eines Onyx-Arbeitsplatzes werden lokale Administrationrechte benötigt. Der Rechner muss die Systemvoraussetzungen für die zu installierende Programmversion OnyxCeph<sup>3™</sup> erfüllt und über eine unterstützte Windows™-Version verfügen.

Nach Wahl der initialen Spracheinstellung klicken Sie auf [OK]. Dies starten den [Server-Verbindungsdialog,](https://www.onyxwiki.net/doku.php?id=wdw_serverconnection) mit dessen Hilfe zur Onyx-Datenbank verbunden wird. Danach werden das lokale Programgruppen-Installationsverzeichnis abgefragt und alle benötigten Client-Dateien vom Datenbankserver in dieses Verzeichnis übertragen.

Nachdem OnyxClientSetup alle erforderlichen Dateien in den Zielordner kopiert hat, kann das Programm OnyxCeph<sup>3™</sup> optional gestartet werden. Danach finden Sie die neue Programmgruppe OnyxCeph 3 im Window™ Startmenü mit den Einträgen

[OnyxAdmin](https://www.onyxwiki.net/doku.php?id=program_onyxadmin)

- OnyxCeph<sup>3™</sup>
- OnyxCeph<sup>3™</sup> im Internet
- [OnyxClient Uninstall](https://www.onyxwiki.net/doku.php?id=program_onyxclientuninstall)
- [OnyxHelp](https://www.onyxwiki.net/doku.php?id=program_onyxhelp)
- [OnyxRegister](https://www.onyxwiki.net/doku.php?id=program_onyxregister)
- [OnyxStat](https://www.onyxwiki.net/doku.php?id=program_onyxstat)
- [OnyxSync](https://www.onyxwiki.net/doku.php?id=program_onyxsync)

sowie optional eine Desktop-Verknüpfung OnyxCeph<sup>3™</sup>

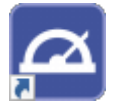

### **Verweise**

人 [Installationsanleitung](https://image-instruments.de/Onyx3/SetupInstructions_GE.pdf)

From: <https://www.onyxwiki.net/> - **[OnyxCeph³™ Wiki]**

Permanent link: **<https://www.onyxwiki.net/doku.php?id=clientsetup>**

Last update: **2022/08/19 13:07**

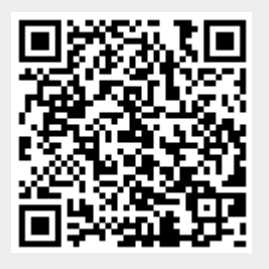